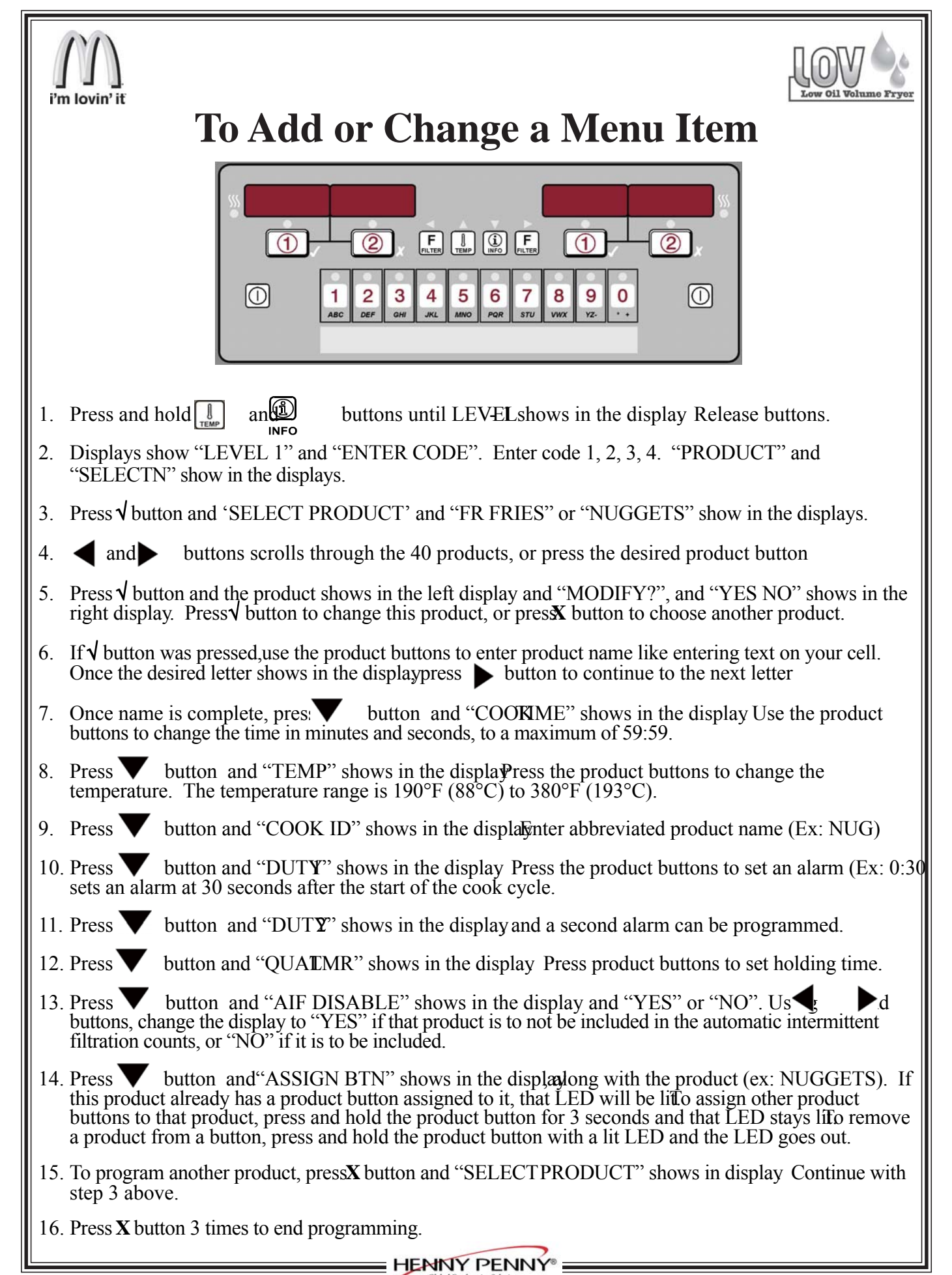

## i'm lovin' if **Cómo añadir un nuevo producto al menú**

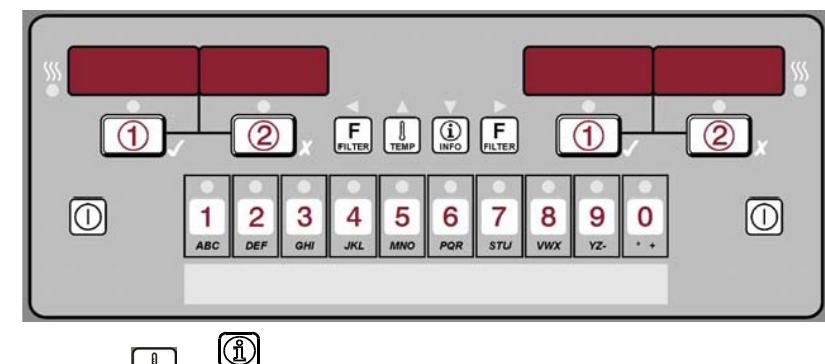

- 1. Oprima sin soltar los botones  $\begin{bmatrix} 0 \\ \frac{1}{2} \\ \frac{1}{2} \\ \frac{$ ENTER CODE (Introduzca el código).
- 2. Introduzca el código 1, 2, 3, 4. Se mostrará "PRODUCT" (Producto) y "SELECTN" (Selección) en las pantallas.
- 3. Al oprimir el botón √ se mostrarán "SELECT PRODUCT" (Seleccionar producto) y "-P 1-" en las pantallas.
- 4. Los botones ◄ y **►** permiten recorrer los 40 productos. También puede oprimir el botón del producto deseado.
- 5. Oprima el botón √. El producto se mostrará en la pantalla izquierda y "MODIFY" (Modificar) y "YES NO" se mostrarán en la pantalla derecha. Oprima el botón √ para cambiar este producto u oprima el botón **X** para escoger otro producto.
- 6. Si oprimió el botón √, use los botones de productos para introducir el nombre del producto. Una vez que se muestre en pantalla la letra deseada, oprima el botón **►** para pasar a la letra siguiente.
- 7. Una vez que el nombre esté completo, oprima el botón ▼. Se mostrará "COOK TIME" (Tiempo de cocción) en la pantalla. Use los botones de productos para cambiar el tiempo en minutos y segundo a un máximo de 59:59.
- 8. Oprima el botón ▼. Se mostrará "TEMP" (Temperatura) en la pantalla. Oprima los botones de productos para cambiar la temperatura. La gama de temperaturas es de 88°C (190°F) a 193°C (380°F).
- 9. Oprima el botón ▼. Se mostrará "COOK ID" (ID de cocción) en la pantalla. Introduzca el nombre abreviado del producto (Ejemplo: NUG)
- 10. Oprima el botón ▼. Se mostrará "DUTY 1" (Servicio 1) en la pantalla. Oprima los botones de productos para fijar una alarma.
- 11. Oprima el botón ▼. Se mostrará "DUTY 2" en la pantalla y se podrá programar una segunda alarma.
- 12. Oprima el botón ▼. Se mostrará "QUAL TMR" (Temporizador de calidad) en la pantalla. Oprima los botones de productos para fijar el tiempo de espera.
- 13. Oprima el botón ▼ hasta que se muestre "AIF DISABLE" (Desactivar AIF) en la pantalla junto con "YES" o "NO". Use los botones ◄ y **►** para cambiar la pantalla a "SÍ" si no se va a incluir ese producto en la operación de filtración intermitente automática, o "NO" si se va a incluir.
- 14. Oprima el botón ▼. Se mostrará "ASSIGN BTN" (Botón Asignar) en la pantalla junto con el producto (ejemplo: NUGGETS). Si este producto ya tiene un botón asignado al mismo, se encenderá ese LED. Para asignar otros botones a ese producto, oprima sin soltar el botón de producto durante 3 segundos y el LED permanecerá encendido. Para borrar un producto de un botón, oprima sin soltar el botón del producto con un LED. El LED se apagará.
- 15. Para programar otro producto, oprima el botón **X.** Se mostrará "SELECT PRODUCT" en la pantalla. Continúe con el paso 3 de arriba.
- 16. Oprima el botón **X** tres veces para terminar la programación.